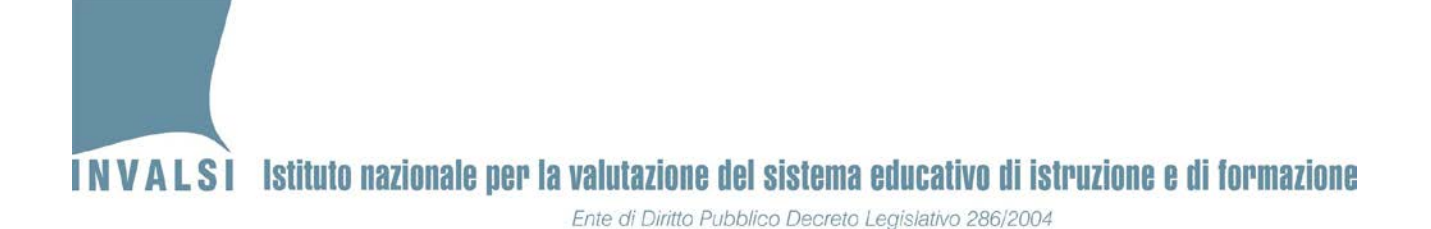

# **Indicazioni operative per situazioni problematiche durante lo svolgimento della prova**

# **III secondaria di primo grado (grado 8)**

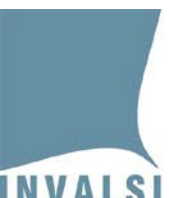

**Il presente manuale intende fornire indicazioni operative per la risoluzione di alcune problematiche che si potrebbero presentare durante lo svolgimento delle prove INVALSI CBT per il grado 8. Per qualsiasi caso non contemplato dal presente documento, si prega di fare riferimento SOLO ED ESCLUSIVAMENTE al MODULO DOMANDE E RISPOSTE disponibile sul sito dell'INVALSI, all'interno dell'Area riservata. Tale modulo è lo strumento più rapido per ottenere una risposta tempestiva dal personale INVALSI.**

# **1. Interruzione dello svolgimento della prova INVALSI CBT**

L'interruzione dello svolgimento di una prova può avvenire per diversi motivi, tra i quali i più frequenti possono essere:

- interruzione dell'erogazione dell'energia elettrica
- interruzione della rete internet
- improvvisa inagibilità dei locali
- $-$  ecc.

### **Prima di tutto va considerato che le risposte fornite dall'allievo prima dell'interruzione non sono perse e concorrono alla sua valutazione finale.**

### **Il conteggio del tempo di svolgimento della prova prosegue anche durante l'interruzione[1](#page-1-0).**

### **Posto quanto detto sopra, è necessario distinguere due casi:**

**CASO 1 -** l'interruzione dell'erogazione della prova dura **meno di 10 minuti:**

gli allievi possono **riprendere la prova**, utilizzando le medesime credenziali, in cui sono state salvate tutte le risposte fornite (eccetto eventualmente l'ultima) prima dell'interruzione della prova. Se necessario e se disponibili, fare riprendere la prova INVALSI CBT per il grado 8 su altri computer collegati ad Internet e funzionanti[2](#page-1-1).

**CASO 2 -** l'interruzione dell'erogazione della prova dura **più di 10 minuti:**

In questo caso lo svolgimento della prova si interrompe e riprenderà a partire dal giorno successivo, in un giorno fissato dal Dirigente scolastico.

il Dirigente scolastico (o a un suo delegato) procede alla **"Richiesta di abilitazione alla ripetizione della prova" attraverso l'apposita funzione disponibile nella sua area** 

<span id="page-1-0"></span><sup>&</sup>lt;sup>1</sup> La durata standard della prova prevede 10 minuti in più proprio per consentire la gestione di eventuali brevi interruzioni.

<span id="page-1-1"></span><sup>&</sup>lt;sup>2</sup> Nelle classi campione eventuali altri computer funzioni e collegati a internet si devono trovare nella stessa aula in cui è presente l'Osservatore esterno.

<sup>2</sup> **A.S. 2018-19 – INDICAZIONI OPERATIVE per la risoluzione di situazioni problematiche – III secondaria di primo grado (grado 8) Documento pubblicato il 18.3.2019**

# **INVALSI** Istituto nazionale per la valutazione del sistema educativo di istruzione e di formazione Ente di Diritto Pubblico Decreto Legislativo 286/2004

**riservata** in modo da consentire agli allievi di svolgere nuovamente la prova **a partire dalle ore 10:30** del giorno feriale successivo alla richiesta. **Si precisa che:**

- **a.** lo studente potrà svolgere la prova **solo ed esclusivamente** dopo l'autorizzazione da parte dell'INVALSI alla **"Richiesta di abilitazione alla ripetizione della prova" effettuata dal Dirigente scolastico** (o suo delegato);
- **b.** allo studente che svolgerà nuovamente la prova, **verranno proposte nuovamente anche le domande a cui aveva già dato risposta prima dell'interruzione; in questo caso la valutazione complessiva prenderà in esame solo le risposte fornite durante il primo svolgimento, ossia prima dell'interruzione;**
- **c.** allo studente, dopo le domande già visionate prima dell'interruzione della prova, verranno proposte nuove domande selezionate in relazione ai criteri in base ai quali sono strutturate le prove stesse.

#### **Per effettuare una 'Richiesta di abilitazione alla ripetizione della prova' il Dirigente scolastico:**

- 1. accede alla propria area riservata sul sito dell'INVALSI presso: https://invalsi-areaprove.cineca.it/index.php?get=accesso;
- 2. attraverso il modulo "**Elenchi studenti**" disponibile nella pagina principale dell'area riservata, entra nel modulo "**Monitoraggio e gestione della somministrazione**" della classe dello studente interessato;
- 3. indica la motivazione che giustifica la richiesta di ripetizione della prova e inoltra la richiesta attraverso l'apposito pulsante;
- 4. dalle ore 10:30 del giorno successivo alla richiesta, verifica che lo stato della richiesta sia passato da "**Richiesta presa in carico**" a "**La username è stata abilitata a ripetere la prova**";
- 5. far svolgere la prova allo studente con le **stesse** credenziali utilizzate durante il primo svolgimento, prima dell'interruzione.

## **2. Attribuzione errata (o mancata attribuzione) delle misure compensative e/o dispensative**

Nel caso si riscontri un errore nell'attribuzione di misure dispensative e compensative ad allievi disabili certificati o ad allievi DSA certificati, il Dirigente scolastico, sotto la propria personale responsabilità e nel rispetto di quanto stabilito dall'art. 11 del D.Lgs. n. 62/2017, può provvedere alla correzione del predetto errore attraverso l'apposita funzione "**Modifica delle misure compensative e/o dispensative**" **disponibile nella sua area riservata.**

#### **Per effettuare una 'Modifica delle misure compensative e/o dispensative' il Dirigente scolastico:**

- 1. accede alla propria area riservata sul sito dell'INVALSI presso:
	- https://invalsi-areaprove.cineca.it/index.php?get=accesso;
	- 3 **A.S. 2018-19 – INDICAZIONI OPERATIVE per la risoluzione di situazioni problematiche – III secondaria di primo grado (grado 8) Documento pubblicato il 18.3.2019**

# INVALSI Istituto nazionale per la valutazione del sistema educativo di istruzione e di formazione Ente di Diritto Pubblico Decreto Legislativo 286/2004

- 2. attraverso il modulo "**Elenchi studenti**" disponibile nella pagina principale dell'area riservata, entra nel modulo "**Monitoraggio e gestione della somministrazione**" della classe dello studente interessato;
- 3. indica l'eventuale misura compensativa e/o dispensativa necessaria per lo studente e inoltra la richiesta attraverso l'apposito pulsante;
- 4. dalle ore 10:30 del giorno successivo alla richiesta, verifica che lo stato della richiesta sia passato da "**Richiesta presa in carico**" a "**È stata attivata una nuova username, in seguito alla modifica delle misure compensative e/o dispensative**"**.**
- 5. stampa il nuovo '**Elenco studenti con credenziali**' in cui saranno presenti le **nuove credenziali** della prova assegnata in seguito alla modifica delle misure compensative;
- 6. consegna le **nuove credenziali** all'allievo e segue la procedura di registrazione delle firme e delle informazioni sulla somministrazione delle prove come descritto nel documento "**Protocollo di somministrazione PROVE INVALSI CBT – grado 8"**.

## **3. L'allievo non riesce a entrare in una prova (Italiano, Matematica, Inglese) con le proprie credenziali**

Nel caso uno studente non riesca ad entrare in una prova si prega di controllare che l'allievo abbia inserito **correttamente** le proprie credenziali. Se è stata effettuata una richiesta di **'Modifica delle misure compensative e/o dispensative'** si prega controllare che le credenziali siano quelle **fornite** in seguito alla richiesta stessa. Qualora il problema non fosse ancora risolto, si prega di provare a spostare l'allievo su un altro computer ed effettuare nuovamente l'accesso alla prova

Se le predette azioni non risolvessero il problema, il Dirigente scolastico (o un suo delegato) può procedere alla **'Richiesta di abilitazione alla ripetizione della prova' attraverso l'apposita funzione disponibile nella sua area riservata** secondo quanto descritto nel precedente paragrafo 1.

**ATTENZIONE: per ragioni di sicurezza, è possibile effettuare richieste solo dalle ore 11:00 alle ore 18:30 dei giorni feriali. Inoltre si informa che ogni operazione effettuata dagli allievi sulla piattaforma o dalla scuola sul sito INVALSI per ripetere la prova è oggetto di attento monitoraggio da parte dell'INVALSI e dell'autorità competente al fine di prevenire irregolarità rispetto a quanto stabilito dalla normativa vigente.**